Dell KM713 Draadloos Toetsenbord & Muis

# Handleiding voor de Eigenaar

#### **Informatie in dit document kan veranderd worden zonder waarschuwing. © 2012 Dell Inc. Alle rechten voorbehouden.**

Reproductie van deze materialen op welke manier dan ook zonder schriftelijke toestemming van Dell Inc. is streng verboden. Handelsmerken die in deze tekst gebruikt worden: Microsoft® en Windows® zijn ofwel handelsmerken of geregistreerde handelsmerken van Microsoft Corporation in de Verenigde Staten en/of andere landen; Dell™ en het DELL logo zijn handelsmerken van Dell Inc.

Andere handelsmerken en handelsnamen kunnen in dit document gebruikt worden als verwijzing naar ofwel de entiteiten die de merken en namen claimen, of namen van hun producten. Dell Inc. ontkent elk eigendomsbelang in handelsmerken en handelsnamen anders dan haar eigen.

#### **2012 - 03 Rev. A00**

#### **Beperkingen en Verklaring van afstand**

De informatie die staat in dit document, waaronder alle instructies, waarschuwingen en regulatoire goedkeuringen en certificaten, wordt door de leverancier geleverd en is niet onafhankelijk geverifieerd of getest door Dell. Dell kan niet verantwoordelijk gehouden worden voor schade veroorzaakt als gevolg van ofwel het volgen of het niet volgen van deze instructies.

Alle verklaringen of claims betreffende de eigenschappen, vermogens, snelheden of kwalificaties van het in dit document genoemde onderdeel worden gemaakt door de leverancier en niet door Dell. Dell ontkent specifiek de kennis over de nauwkeurigheid, compleetheid of de bevestiging van al deze verklaringen. Alle vragen of opmerkingen met betrekking tot dergelijke verklaringen of claims moeten aan de leverancier gericht worden.

#### **Export Voorschriften**

De Klant erkent dat deze Producten, die technologie en software kunnen omvatten, vallen onder de douane- en exportcontrolewetten en voorschriften van de Verenigde Staten ("U.S.") en ook kunnen vallen onder de douane- en exportcontrolewetten en voorschriften van het land waar de Producten worden gefabriceerd en/of ontvangen. De Klant stemt ermee in aan deze wetten en voorschriften te gehoorzamen. Verder mogen, volgens U.S. wet, de Producten niet worden verkocht, geleased of anderszins overgedragen aan beperkte eindgebruikers of beperkte landen. Bovendien mogen de Producten niet worden verkocht, geleased of anderszins worden overgedragen aan of gebruikt worden door een eindgebruiker die betrokken is bij activiteiten gerelateerd aan wapens voor massadestructie, waaronder zonder beperking activiteiten gerelateerd aan het ontwerp, de ontwikkeling, productie of het gebruik van kernwapens, materialen of fabrieken, raketten of de ondersteuning van raketprojecten, en chemische of biologische wapens.

#### Inhoud

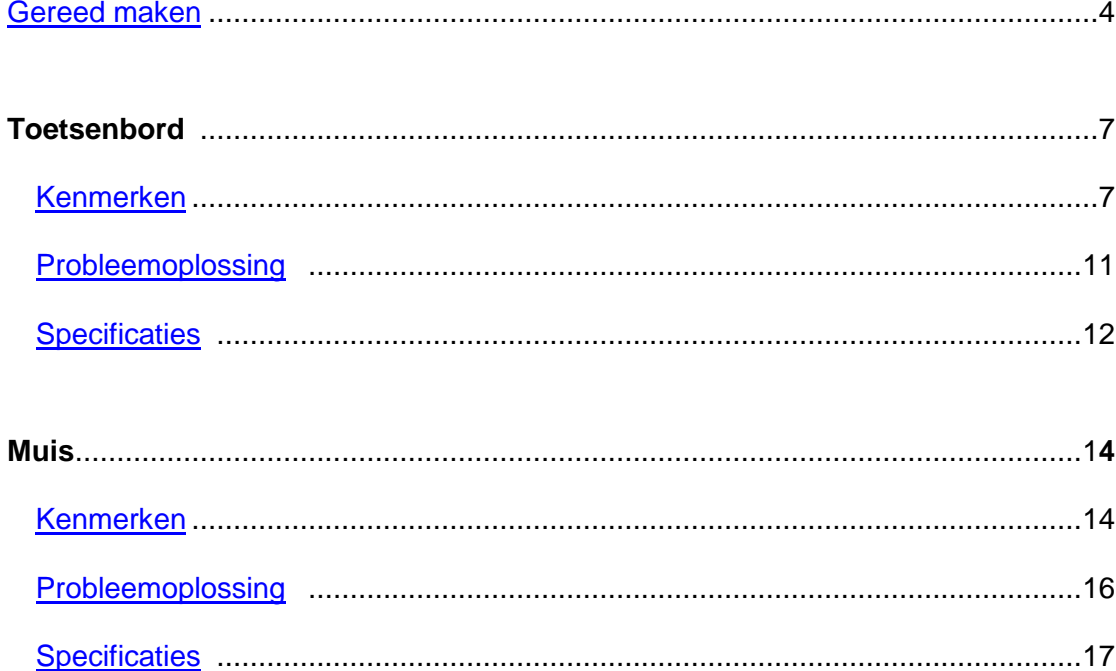

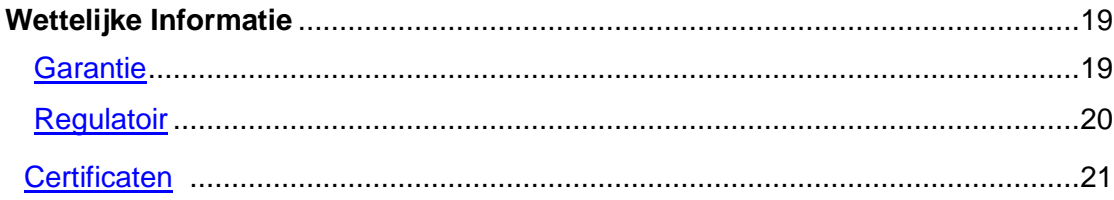

## <span id="page-3-0"></span>**Gereed Maken Van Uw Dell KM713 Draadloos Toetsenbord & Muis**

#### **Systeemvereisten**

- Eén USB-poort (voor de USB ontvanger)
- Microsoft Windows 7/Vista/XP, Media Center Editie en Linux Ubuntu

#### **Inhoud van de Doos**

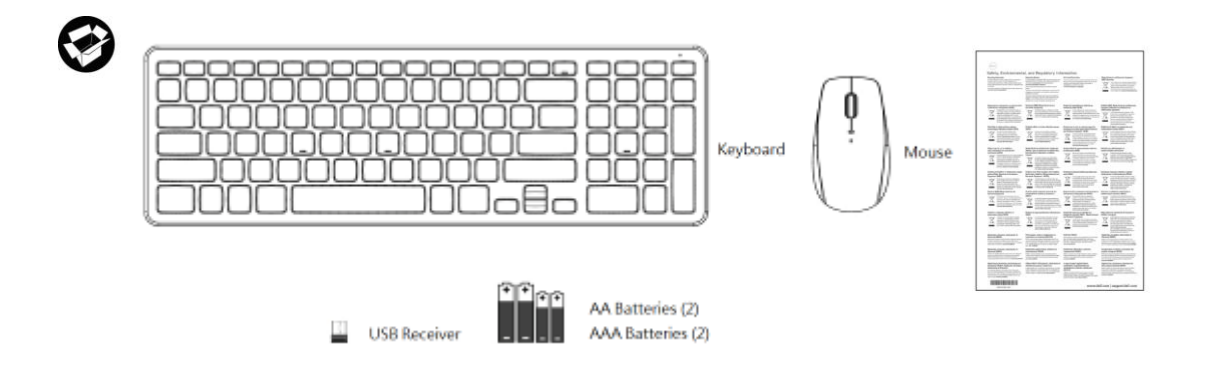

**Noot:** De USB ontvanger kan vóór-geïnstalleerd zijn op uw computer.

**Noot:** De documenten die verstuurd zijn met het toetsenbord en de muis kunnen variëren afhankelijk van uw regio.

#### **Gereed Maken**

**1. Plaats de batterijen in uw toetsenbord.**

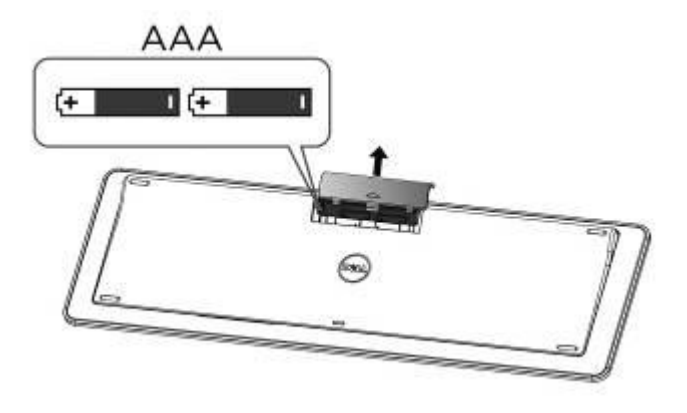

**2. Plaats de batterijen in uw muis.**

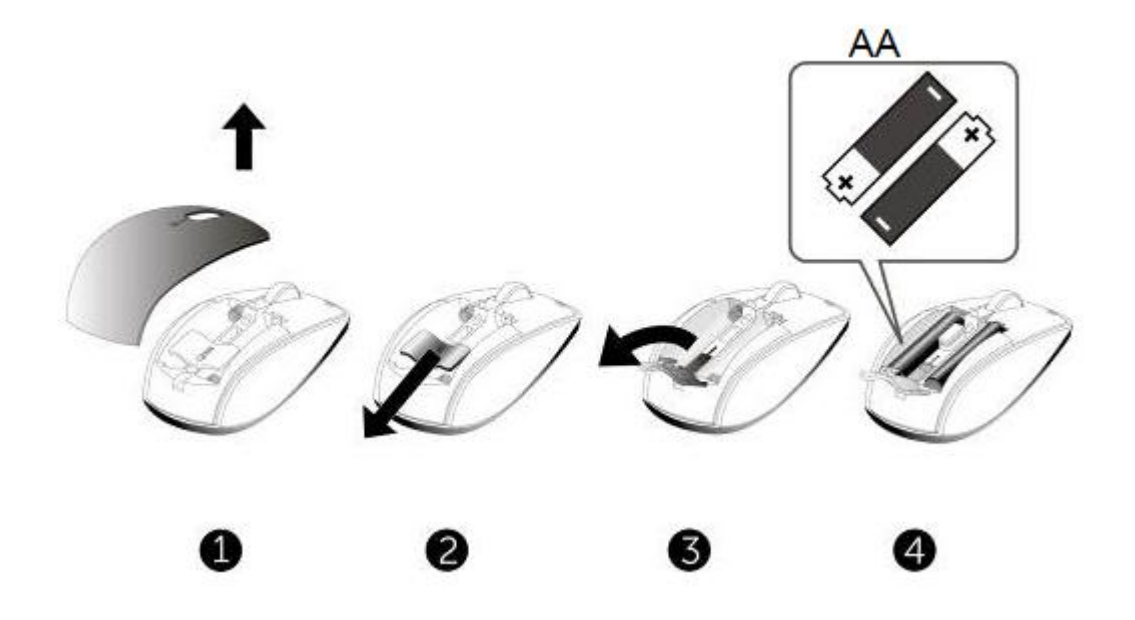

**3. Verbind de USB ontvanger met de computer**

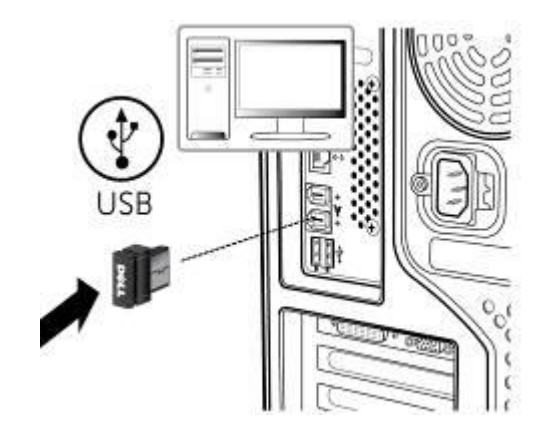

Als uw [toetsenbord](#page-10-0) of [muis](#page-15-0) niet werkt, zie dan het hoofdstuk Probleemoplossing.

## <span id="page-6-0"></span>**Kenmerken: Dell KM713 Draadloos Toetsenbord**

#### **Vooraanzicht**

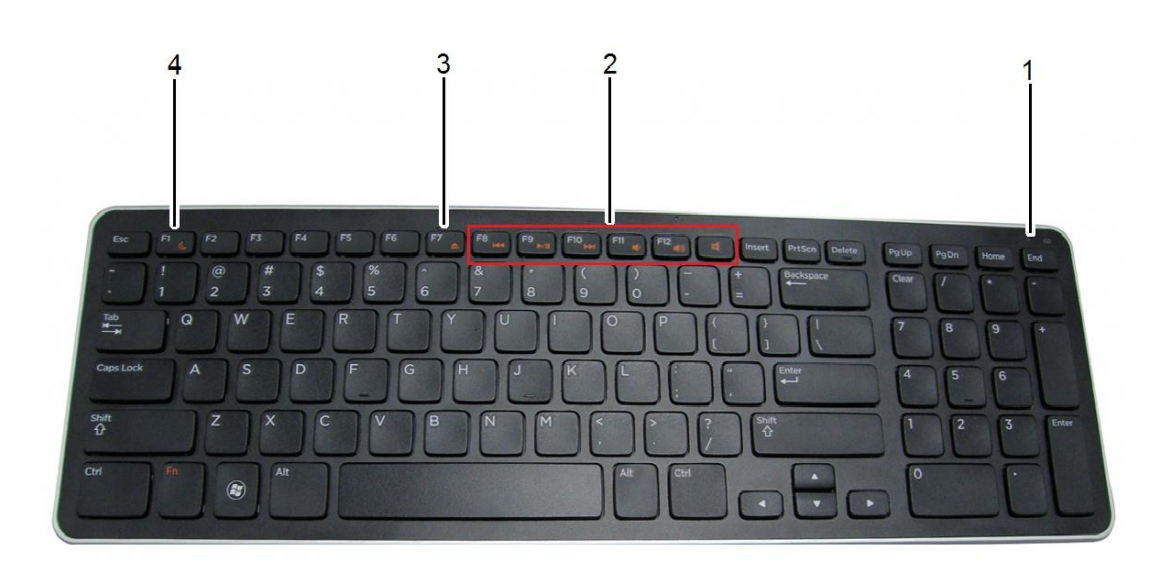

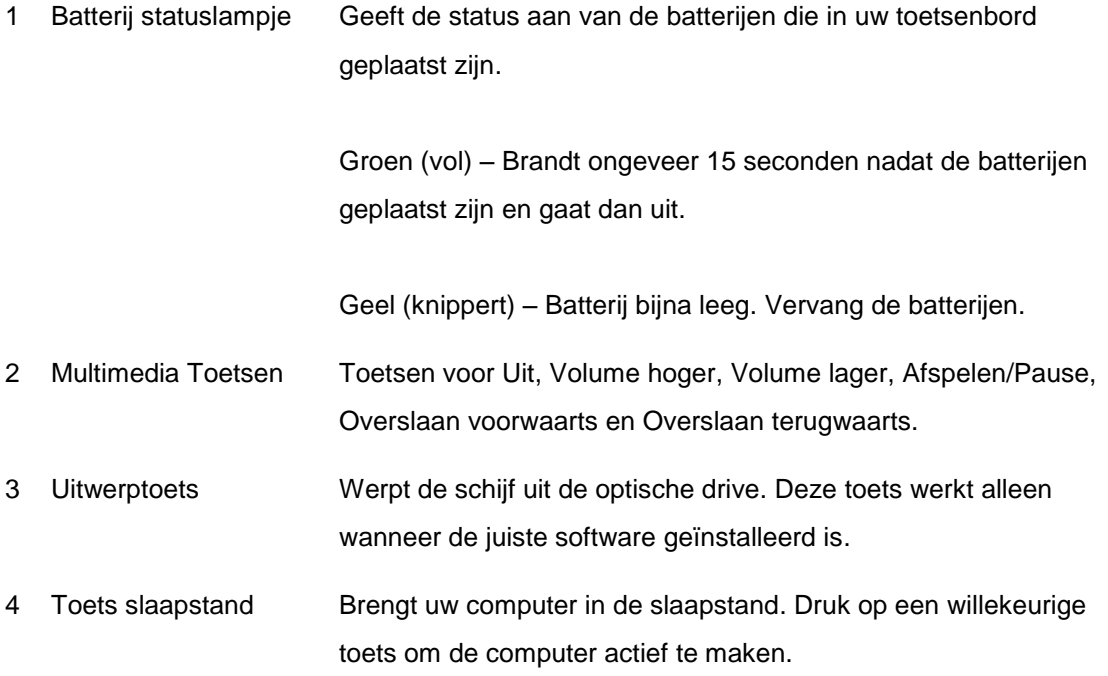

#### **Achteraanzicht**

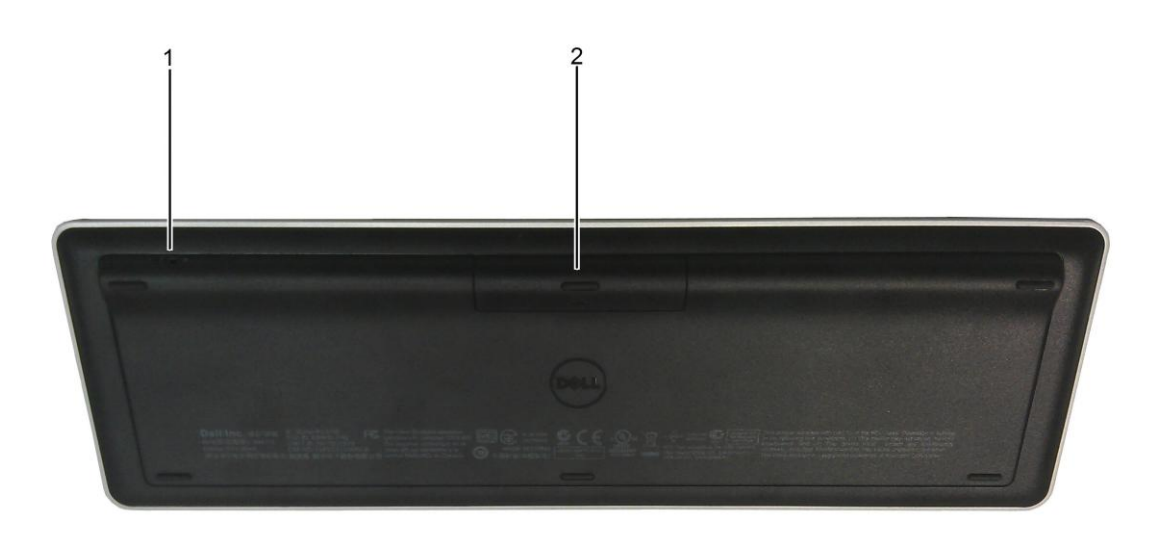

- 1. Stroomschakelaar 2. Batterijenvak
	-

#### **Multimedia Functies**

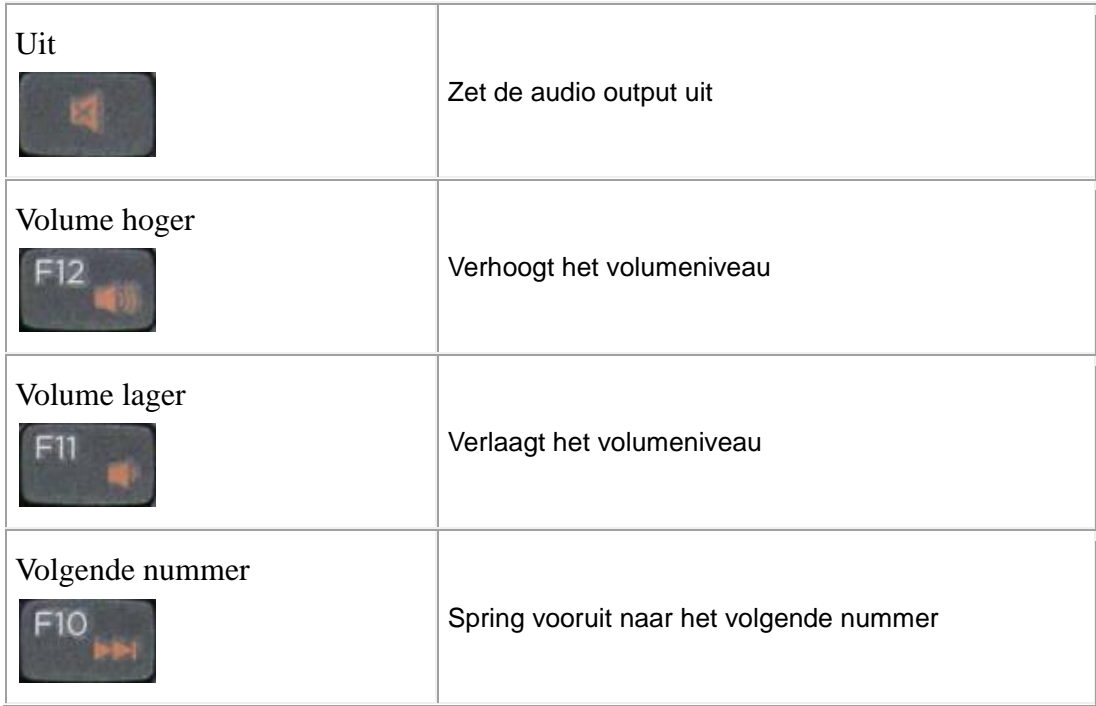

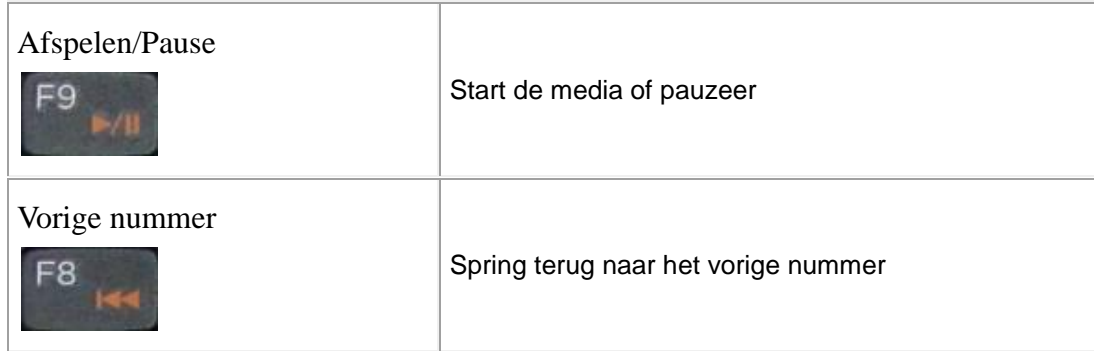

#### **Hete Toetsen**

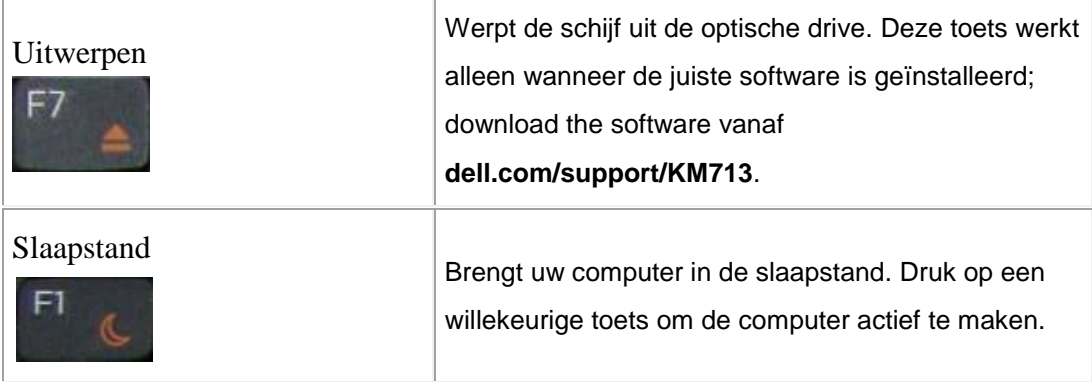

#### **Toepassingstoetsen en Windows-toetsen**

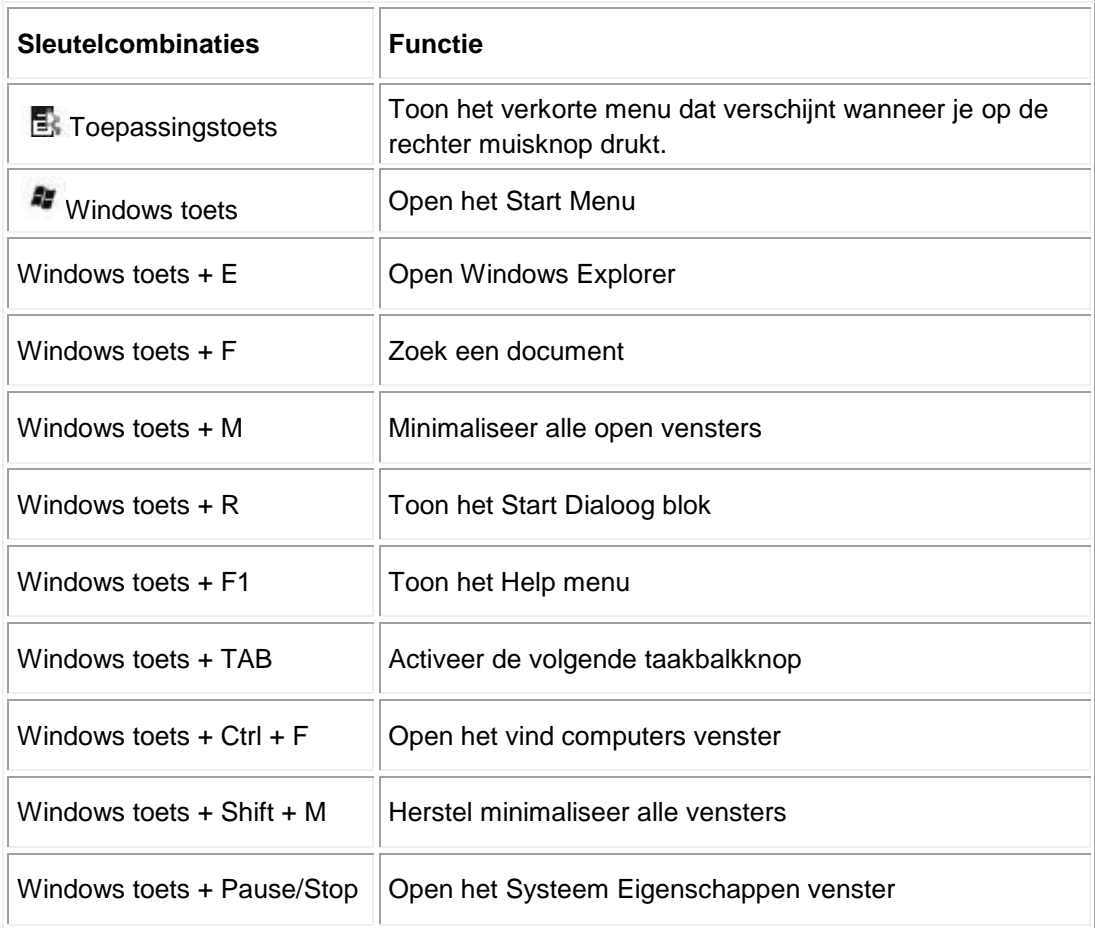

#### **Op het Scherm Indicator voor Hoofdletters vastzetten**

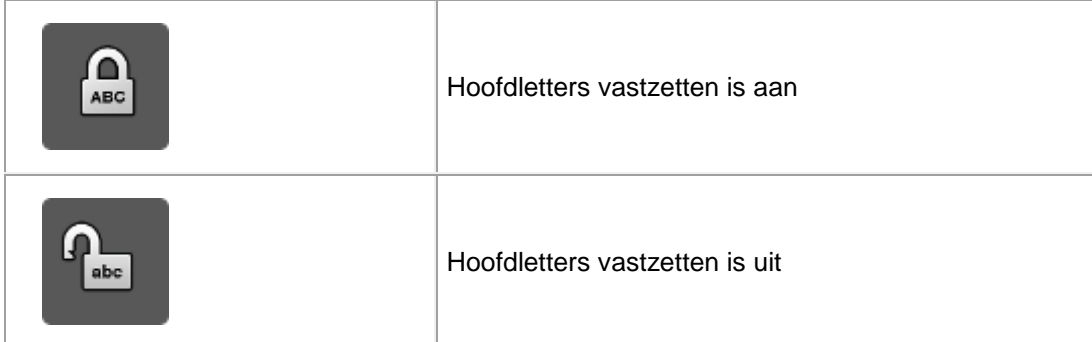

KNoot: Als de indicator voor het vastzetten van hoofdletters niet op het scherm verschijnt, download en installeer de software van **dell.com/support/KM713**.

## <span id="page-10-0"></span>**Probleemoplossing: Dell KM713 Draadloos**

## **Toetsenbord**

Als u problemen heeft met uw toetsenbord:

- Controleer of de batterijen in de juiste richting geplaatst zijn.
- Controleer of de aan/uit knop van het toetsenbord op aan staat.
- Verwijder de batterijen en plaats opnieuw. Het stroomstatuslampje gaat aan (continu groen) gedurende ongeveer 15 seconden en gaat dan uit.
- Verwijder de USB ontvanger en sluit weer aan.
- **Start uw computer opnieuw op.**
- Plaats de USB ontvanger in een andere USB-poort op uw computer.

## <span id="page-11-0"></span>**Specificaties: Dell KM713 Draadloos**

## **Toetsenbord**

#### **Algemeen**

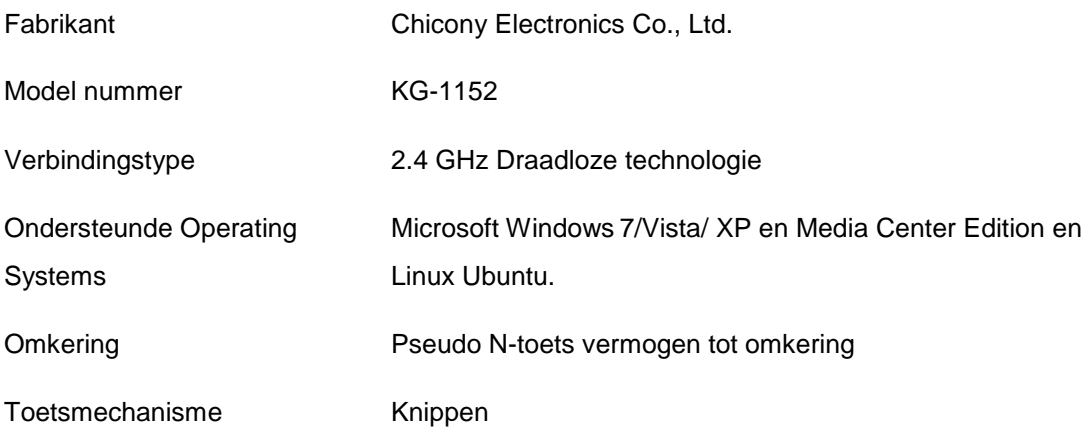

#### **Elektrisch**

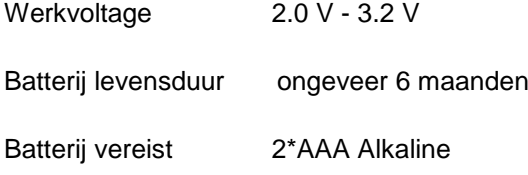

#### **Fysieke Kenmerken**

- Hoogte  $21.2(\pm 0.4)$  mm
- Lengte  $380.03(\pm 0.7)$  mm
- Breedte  $122.21(\pm 0.4)$ .mm
- Gewicht 540(±10)g, zonder batterijen

#### **Omgeving**

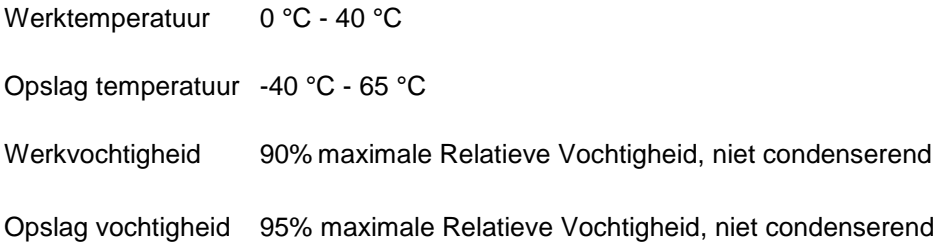

#### **2.4 GHz Draadloos**

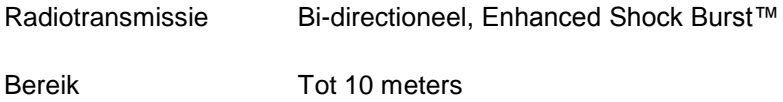

### <span id="page-13-0"></span>**Kenmerken: Dell KM713 Draadloze Muis**

#### **Vooraanzicht**

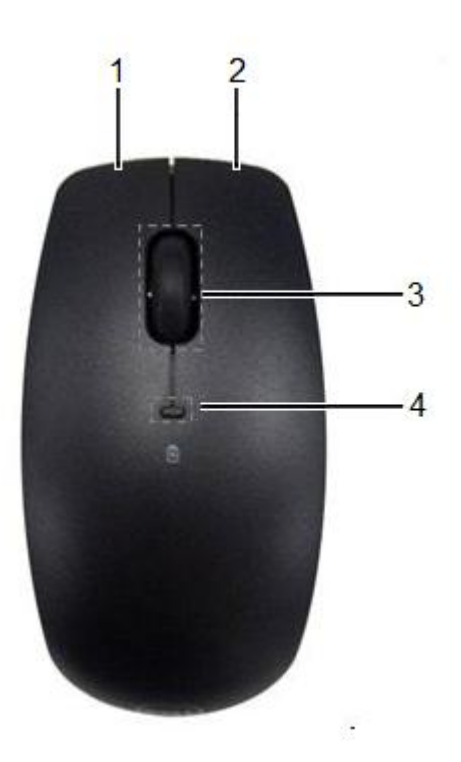

- 1. Linker Muisknop 3. Rolwiel
- 
- 
- 2. Rechter Muisknop 1. Matterij statuslampje

#### **Achteraanzicht**

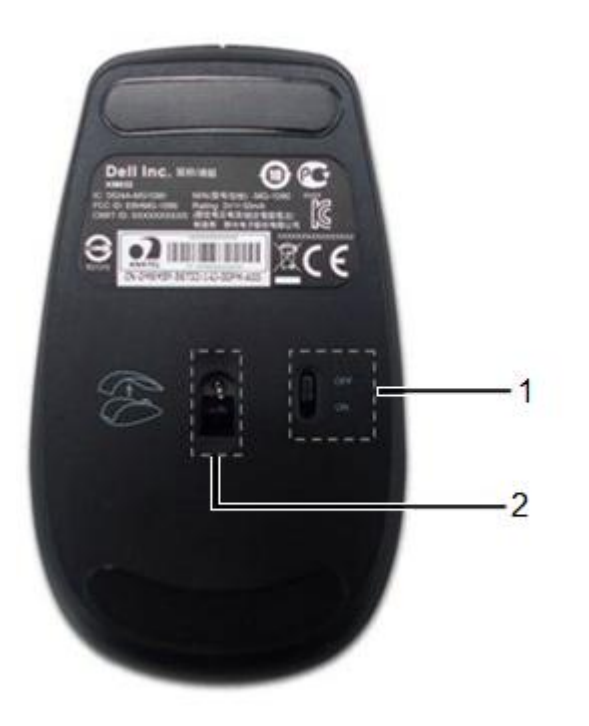

- 1. Aan/uit Schakelaar 2. Optische Sensor
	-

## <span id="page-15-0"></span>**Probleemoplossing: Dell KM713 Draadloze Muis**

Als u problemen heeft met uw muis:

- Controleer of de batterijen in de juiste richting geplaatst zijn.
- Controleer of de stroomschakelaar van de muis op aan staat.
- Verwijder de batterijen en plaats ze opnieuw. Het stroomstatuslampje gaat aan (continu groen) gedurende ongeveer 15 seconden en gaat dan uit.
- Verwijder de USB ontvanger en plaats opnieuw.
- **Start uw computer opnieuw op.**
- Plaats de USB ontvanger in een andere USB-poort op uw computer.

## <span id="page-16-0"></span>**Specificaties: Dell KM713 Draadloze Muis**

#### **Algemeen**

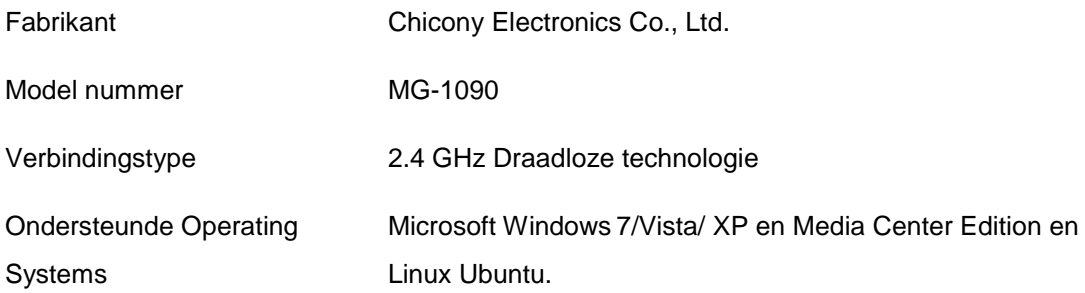

#### **Elektrisch**

Werkvoltage 2.0 V - 3.2 V

Batterij levensduur ongeveer 6 maanden

Batterij vereist 2\*AA Alkaline

#### **Fysieke Kenmerken**

- Hoogte 39.47±0.3 mm
- Breedte 63.8 ±05 mm
- Lengte  $113\pm0.5$  mm
- Gewicht 82 g, zonder batterijen

#### **Omgeving**

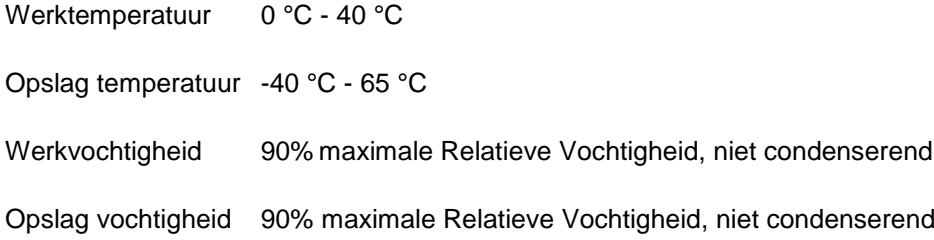

#### **2.4 GHz Draadloos**

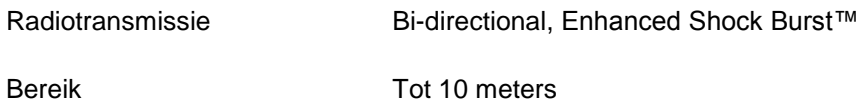

## <span id="page-18-0"></span>**Garantie: Dell KM713 Draadloos Toetsenbord & Muis**

#### **Beperkte Garantie en Retourbeleid**

Producten van het merk Dell hebben een beperkte garantie op de hardware van 1 jaar. Indien gekocht samen met het Dell systeem, zal hieruit de garantie op het system van Dell gelden.

Voor klanten uit de V.S.: Deze aankoop en uw gebruik van dit product vallen onder de eindgebruikersovereenkomst van Dell, die u kunt vinden op www.dell.com/terms. Dit document bevat een bindende bemiddelingsclausule.

Voor klanten uit Europe, het Midden Oosten en Afrika: Producten van het merk Dell die worden verkocht en gebruikt, vallen onder de geldende nationale wettelijke consumentenrechten, de voorwaarden van elke detailhandelovereenkomst die u bent aangegaan (die zal gelden tussen u en de detailhandelaar) en de contractvoorwaarden van Dell voor de eindgebruiker. Dell kan ook een additionele hardware garantie verschaffen – alle details van het gebruikerscontract en de garantievoorwaarden voor de Dell eindgebruiker kunnen worden gevonden door te gaan naar www.Dell.com, uw land te kiezen uit de lijst aan de onderkant van de "home" pagina en daarna de klikken op de link naar "voorwaarden en condities" voor de voorwaarden voor de eindgebruiker of de link "ondersteuning" voor de garantievoorwaarden.

VOOR KLANTEN BUITEN DE V.S.: Producten van het merk Dell die worden verkocht en gebruikt, vallen onder de geldende wettelijk nationale rechten, de voorwaarden van elke verkoopoverkomst van de detailhandelaar die u bent aangegaan (die zal gelden tussen u en de detailhandelaar) en de garantievoorwaarden van Dell. Dell kan ook een additionele hardware garantie verschaffen – alle details van de Dell garantievoorwaarden kunnen worden gevonden door te gaan naar www.dell.com, uw land te kiezen uit de lijst onder aan de "home" pagina en daarna te klikken op de link "voorwaarden en condities" of op de link "ondersteuning" voor de garantievoorwaarden.

## <span id="page-19-0"></span>**Regelgeving: Dell KM713 Draadloos**

### **Toetsenbord & Muis**

Toetsenbord Regelgeving Model: KG-1152 Muis Regelgeving Model: MG-1090 Dongle Regelgeving Model: RG-1091

#### **Regelgeving Informatie**

Deze apparaten voldoen aan Deel 15 van de FCC Rules. Bediening van de apparaten valt onder twee voorwaarden: (1) De apparaten mogen geen schadelijke interferentie veroorzaken en (2) De apparaten moeten elke interferentie accepteren die ongewenste werking kan veroorzaken.

Deze apparatuur is getest en blijkt te voldoen aan de grenzen voor een Klasse B digital apparaat conform Deel 15 van de FCC Rules. Deze grenzen zijn ontworpen om redelijke bescherming te verschaffen tegen schadelijke interferentie in een thuisinstallatie. Deze apparatuur produceert, gebruikt en kan radiofrequentie-energie uitstralen. Als de apparatuur niet wordt geïnstalleerd en gebruikt volgens de instructies, kan het apparaat schadelijke interferentie met radiocommunicaties veroorzaken. Er is echter geen garantie dat een dergelijke interferentie niet zal optreden in een bepaalde installatie. Als deze apparatuur schadelijke interferentie veroorzaakt met radio- of televisieontvangst (wat kan worden bepaald door de apparaat uit en aan te zetten), wordt de gebruiker aangeraden de interferentie te trachten te corrigeren door één of meer van de volgende maatregelen te treffen:

- Verplaats dit apparaat.
- Vergroot de afstand tussen het apparaat en de ontvanger.
- Sluit het apparaat aan op een circuit anders dan dat van andere elektronica.
- Raadpleeg de dealer of een ervaren radiomonteur voor hulp.

#### **Instantie Goedkeuring:**

C-Tick, FCC, CE, CB, cULus, Canada IC, CMIIT, ETA, VCCI, TELEC, Thailand NTC, Singapore IDA, Malaysia SIRIM, Indonesia SDPPI, Philippine NTC, Saudi Arabia (CITC & SASO), UAE TRA, Kuwait MoC, GOST, South Africa ICASA.

## <span id="page-20-0"></span>**Certificaten: Dell KM713 Draadloos Toetsenbord & Muis**

#### **Microsoft WHQL Logo**

Het Dell™ KM713 Draadloos Toetsenbord en de Muis hebben de WHQL tests van de Microsoft Windows Hardware Quality Labs doorstaan.

WHQL Logo is en certificeringsschema dat gevoerd wordt door de Windows Hardware Quality Labs. In dit geval garandeert het dat de hardware verenigbaar is met Microsoft Operating Systems. Het toetsenbord en de muis zijn gekwalificeerd door het gebruik van de WHQL testkits en opgenomen in de [Microsoft Hardware Compatibility List.](http://www.microsoft.com/whdc/hcl/)